## Get Registered In Provision's Online Sustainability Portal

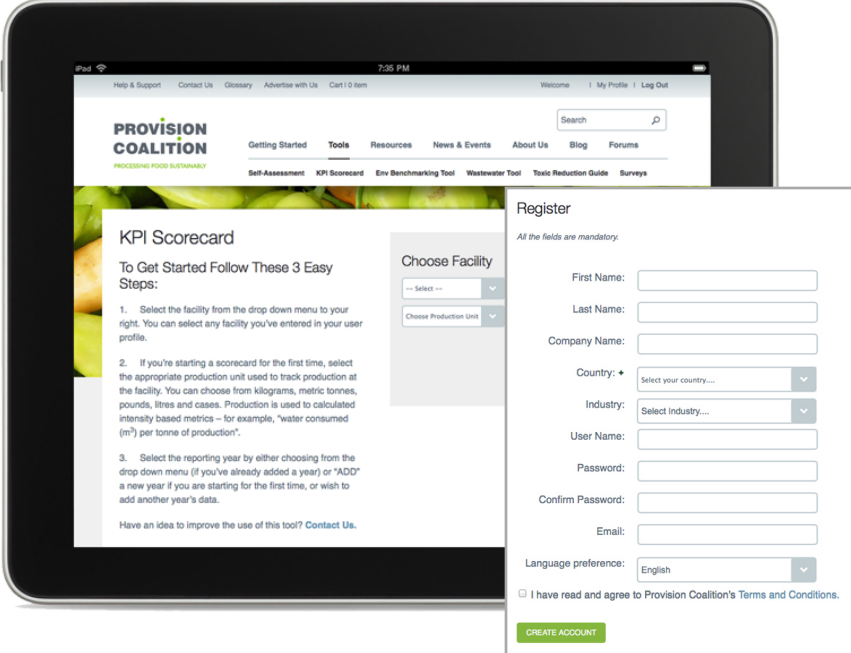

## The one-stop sustainability source for food and beverage manufacturers

Assess, monitor and improve your facility's sustainability performance. Provision's Online Sustainability Portal is packed with web-based benchmarking tools and resources designed specifically to help food and beverage manufacturers cut production costs, improve margins, reduce environmental footprints and meet the growing demand for transparency in food and beverage production. And best of all, it's free.

- Self-Assessment Survey See how your facility's sustainability performance measures up and compare results to industry benchmarks.
- KPI Scorecard Tool Generate environmental key performance indicators (KPIs) on a per unit of production basis to track performance targets.
- Environmental Benchmarking Tool Assess your facility's compliance with Ontario's environmental regulations.

## • Consultant & Funding Programs Database

Connect with the experts and identify financial resources that can help with your sustainability initiatives.

## Registration Is Simple

- 1. Go to [www.provisioncoalition.com.](http://provisioncoalition.com/Home)
- 2. Click "Register" in the top right corner.
- 3. Enter all the required information in the form that appears.
	- Be sure to note your password, as you will need it every time you login to the portal (along with your email address).
- 4. When you select "Food and beverage manufacturing" as your industry, you will be asked for your facility's NAICS Code and Business Registration Number. If you don't have these handy, it can be temporarily skipped. Be sure to enter them on your My Profile page within 30 days of registering in order to qualify for your complementary account.
	- You are able to track data for multiple facilities under one account in your "My Profile" section. During sign up, enter the data for one or more of your facilities to get started.
- 5. Once you have entered your data and read and agreed to Provision Coalition's Terms and Conditions, click *Create Account.*

Your account has been created. You may now login with your Email and password to start exploring!

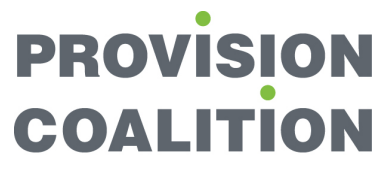

PROCESSING FOOD SUSTAINABLY